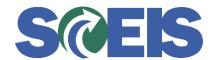

## Purchase Orders SRM Guide to Hard Stop and Common Errors

| Error or Issue                                                                      | Resolution                                                                                                    |
|-------------------------------------------------------------------------------------|----------------------------------------------------------------------------------------------------|
|                                                                                     | <b>Problem:</b> Cost Distribution should be set to "By Quantity."                                                                                                    |
| Non-PCA Blanket POs require split by Quantity in Cost Distribution Line item number | <b>Solution:</b> In the Items tab, go to Line Item Details and click the Account Assignment tab. Open the drop down menu beside Cost Distribution and select "By Quantity" only if your agency is a non-Program Cost Allocation (PCA) agency. If the users do not know if their agency is a PCA agency, then the user must coordinate with their FI Lead. |